# LibreOffice Calc raccourcis clavier

### Général

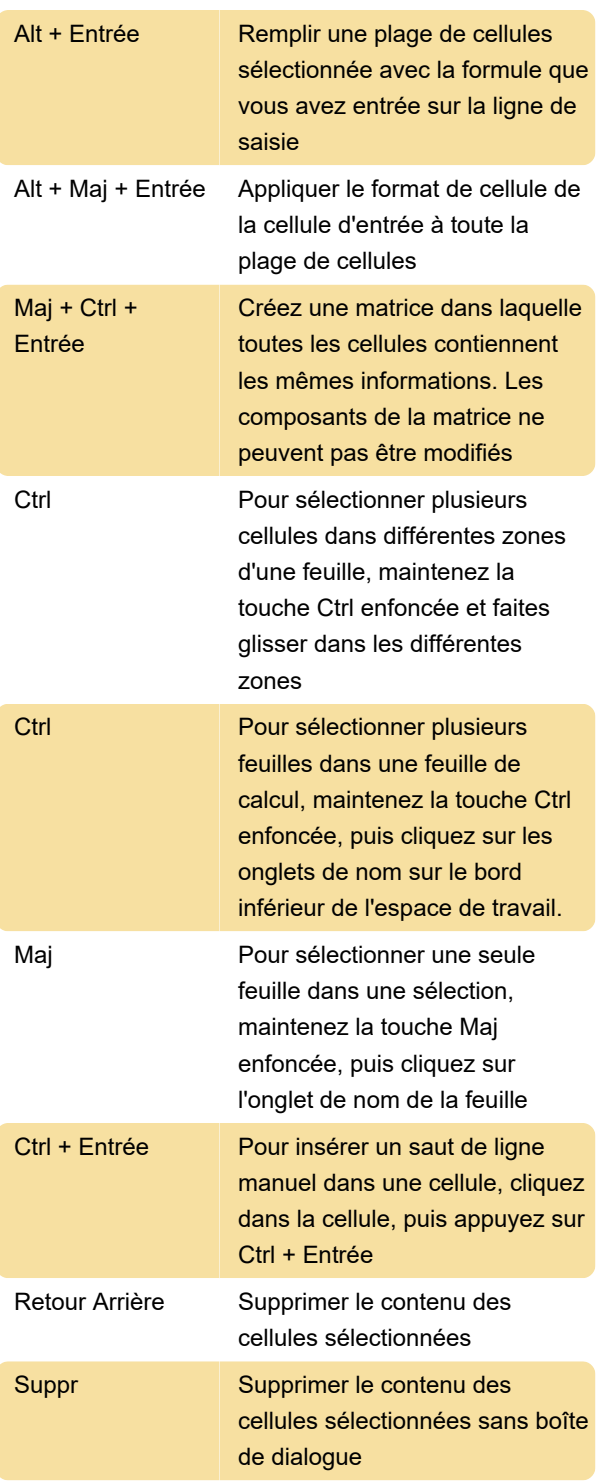

### Navigation...

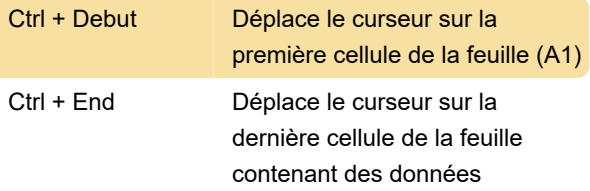

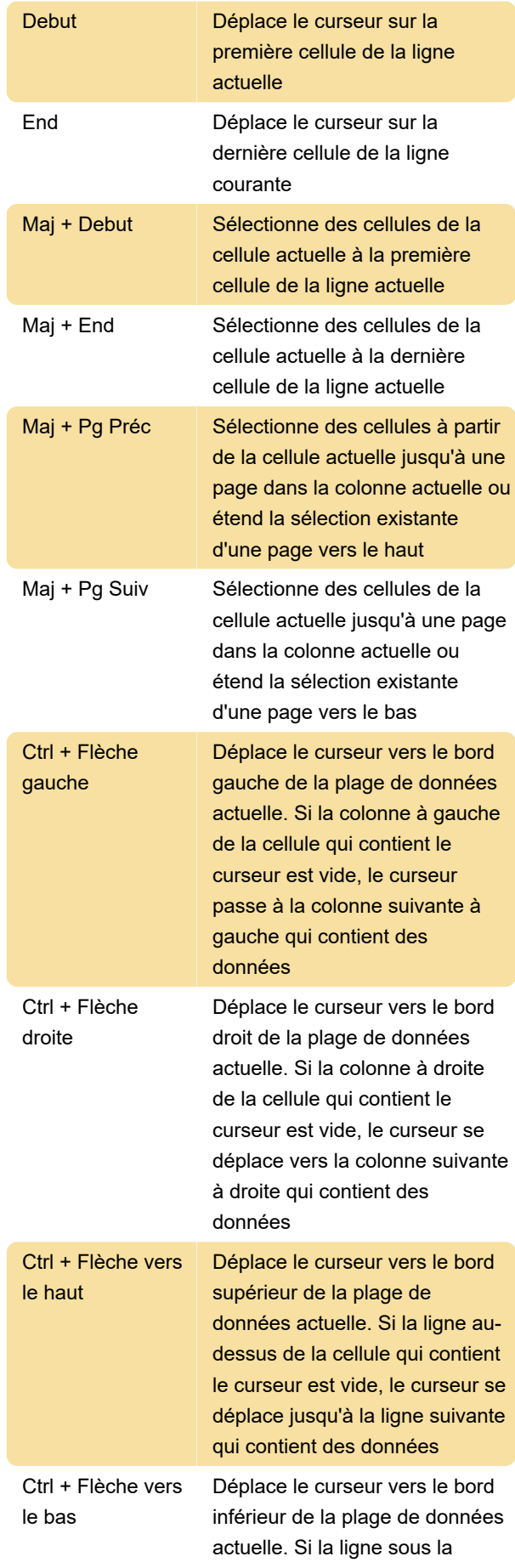

cellule qui contient le curseur est vide, le curseur descend à la ligne suivante qui contient des données

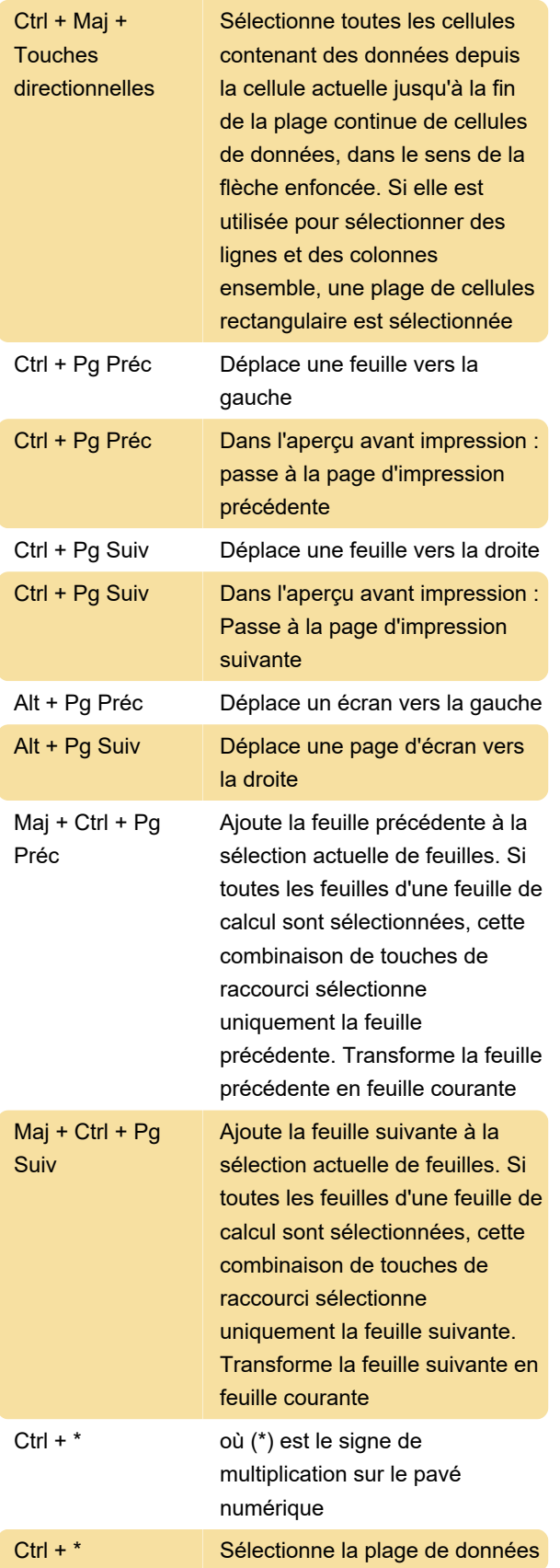

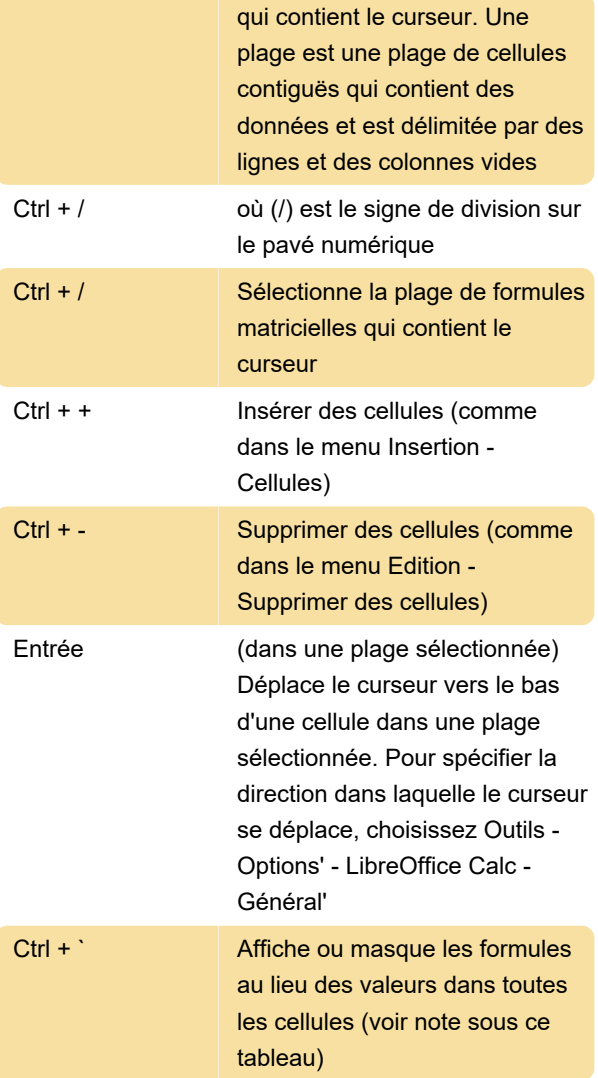

La touche ` est située à côté de la touche "1" sur la plupart des claviers anglais. Si votre clavier n'affiche pas cette touche, vous pouvez attribuer une autre touche : Choisissez Outils - Personnaliser, cliquez sur l'onglet Clavier. Sélectionnez la catégorie "Affichage" et la fonction "Basculer la formule".

#### Clés de fonction

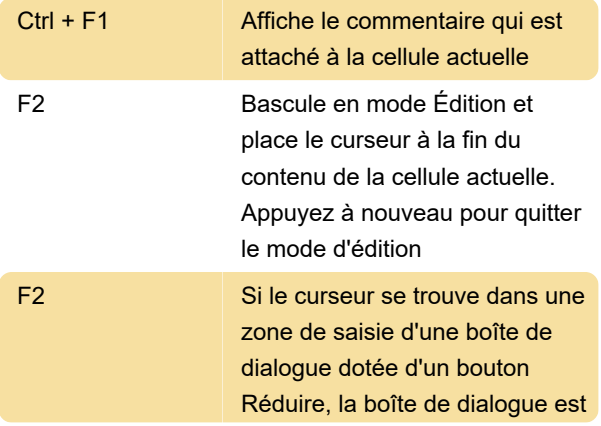

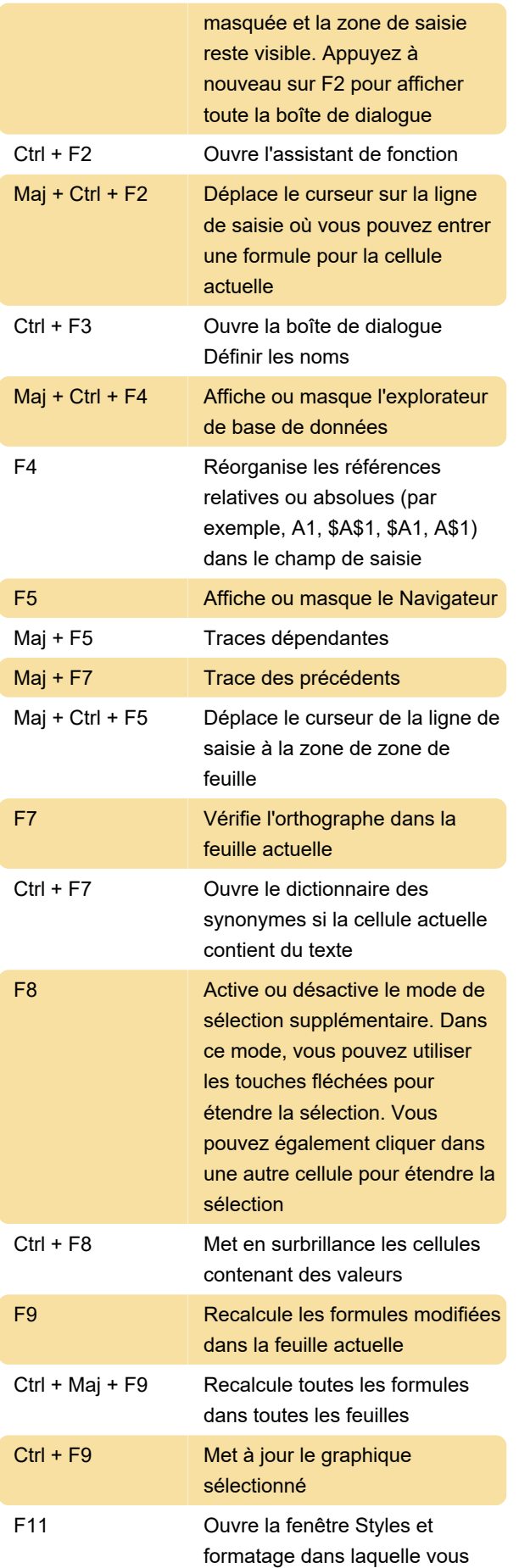

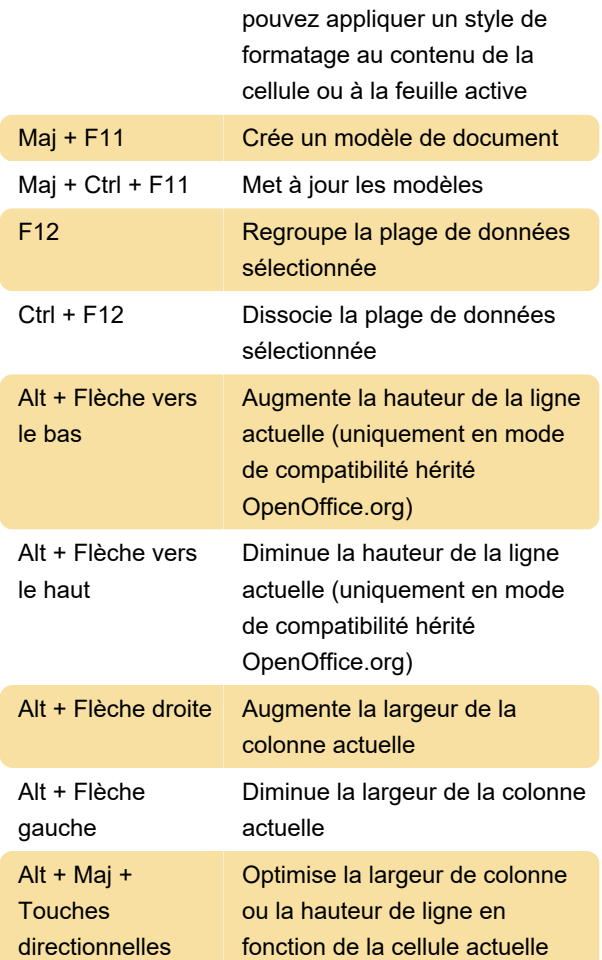

## Formatage des cellules

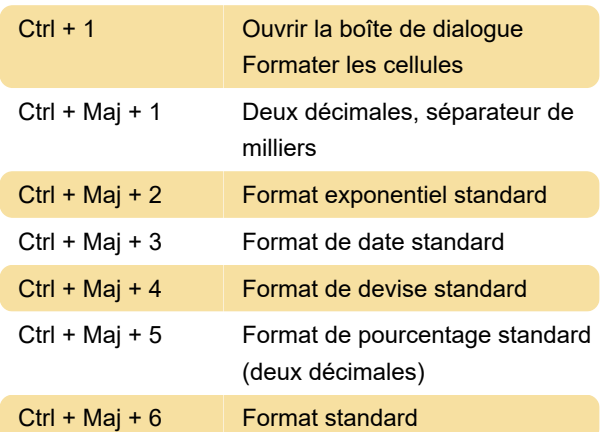

## Utilisation du tableau croisé dynamique

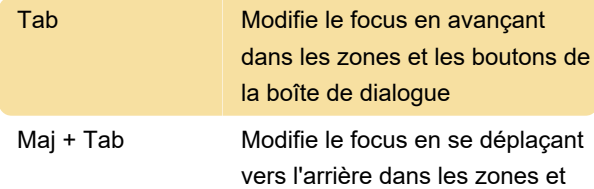

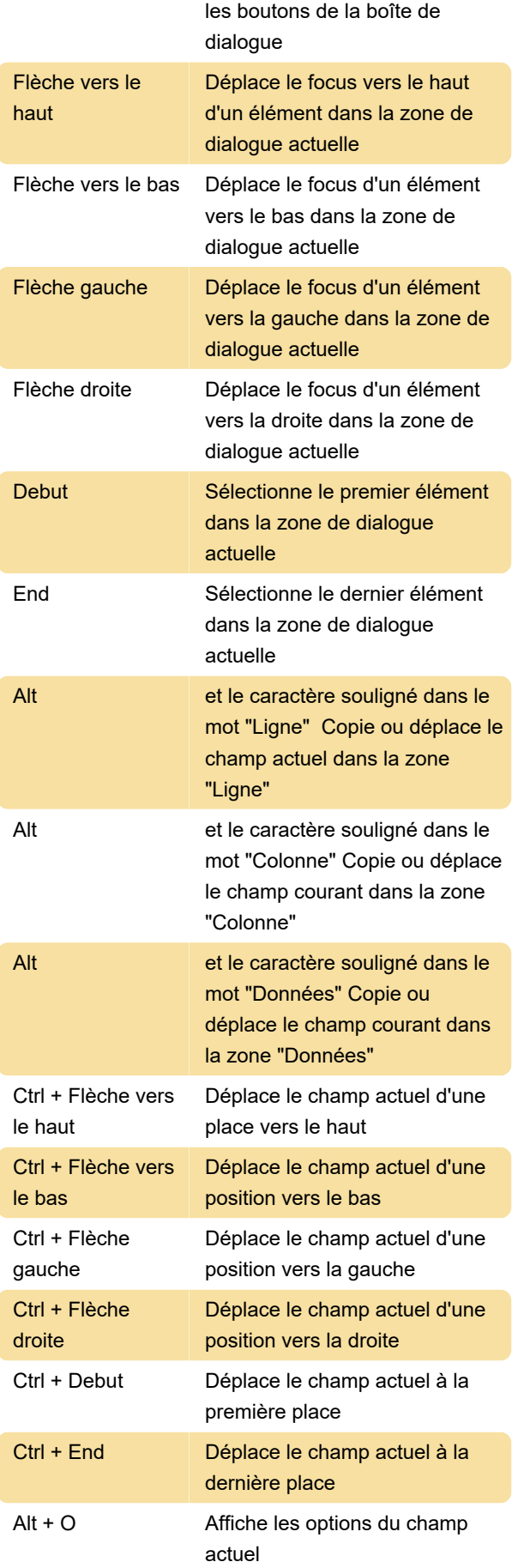

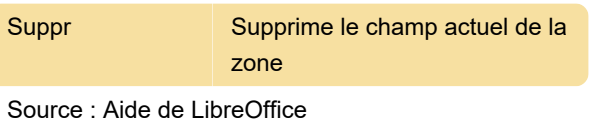

Dernière modification: 31/01/2022 21:06:16

Plus d'information: [defkey.com/fr/libreoffice-calc](https://defkey.com/fr/libreoffice-calc-raccourcis-clavier)[raccourcis-clavier](https://defkey.com/fr/libreoffice-calc-raccourcis-clavier)

[Personnalisez ce PDF...](https://defkey.com/fr/libreoffice-calc-raccourcis-clavier?pdfOptions=true)